# **Alaska Airmen Association**

# **How To: Add or edit a Classified Ad**

### **Step 1: Go to Member Login**

Login to the members hub either utilizing the dropdown link in the top navigation bar or the quick links section of the home page.

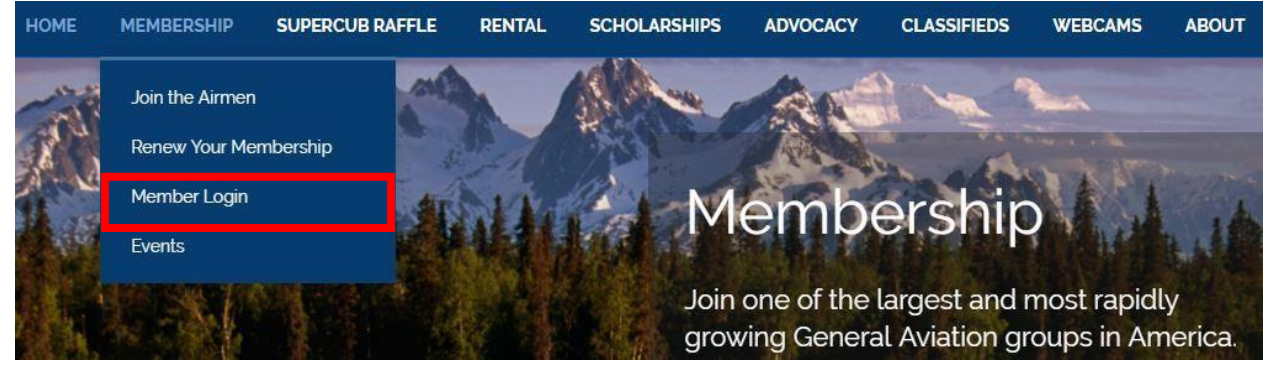

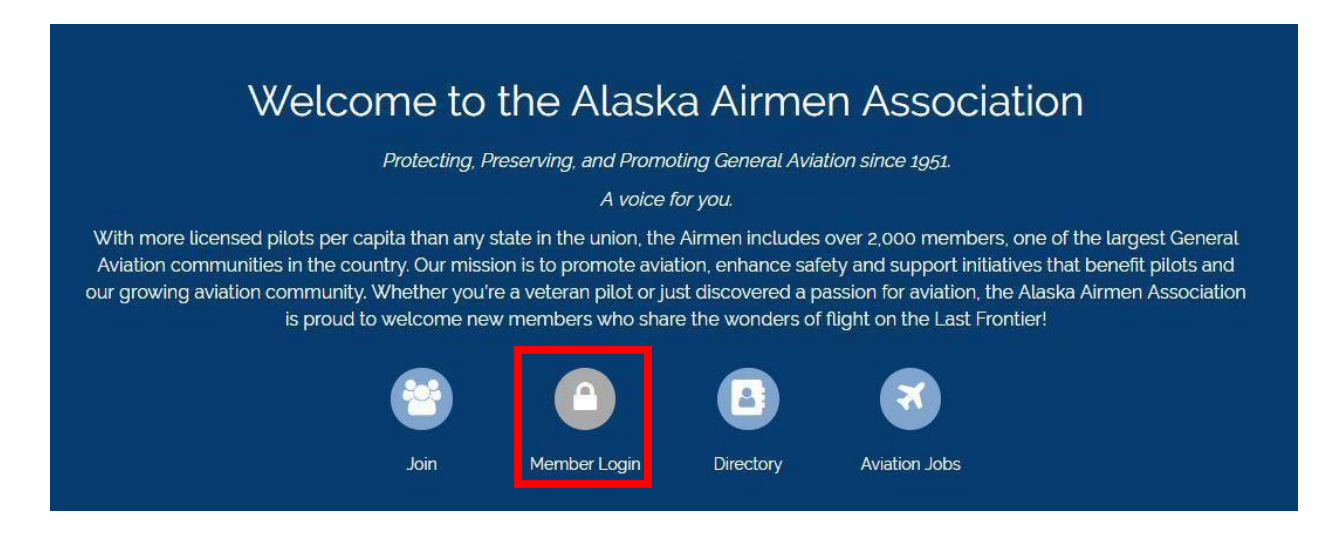

#### **Step 2: Login with your membership credentials**

Login with your membership credentials. (Note: If this is your first time logging in to our new website and you already have an active account, you will need to utilize the "Create an account" link at the bottom of the login page. Please reference "How Do I: Log in as an existing

member on the new website?" PDF by [clicking here,](https://wordpressstorageaccount.blob.core.windows.net/wp-media/wp-content/uploads/sites/397/2017/09/Logging-in-for-first-time-on-new-website.pdf) or by locating it in the frequently asked questions directory.

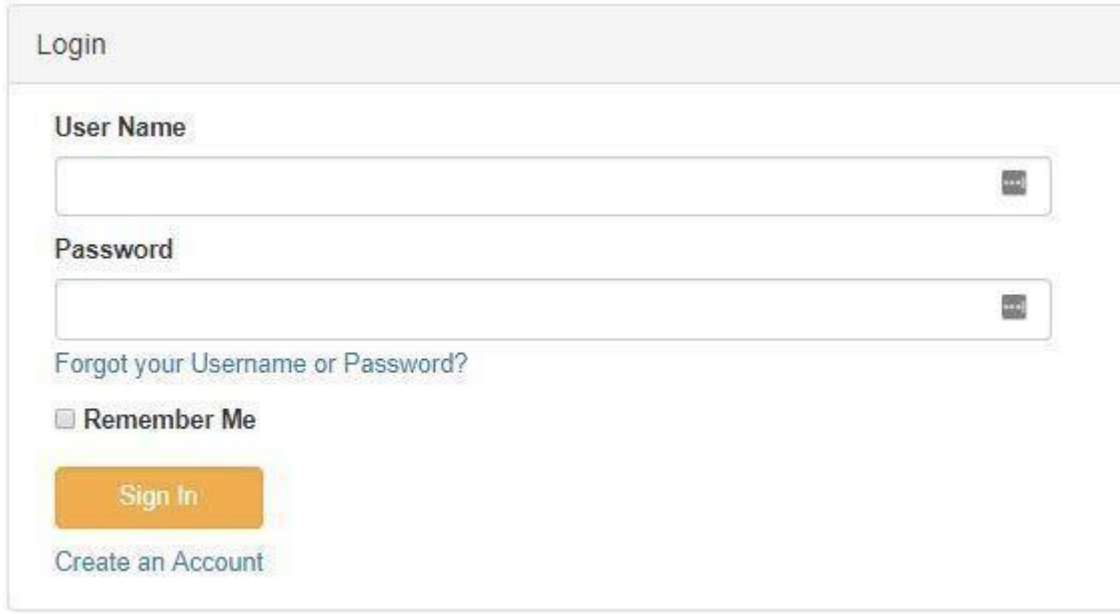

## **Step 3: Locate the classified section**

Within the info hub, click "Menu" near the top right, if necessary, to expand the left hand menu column shown below. Within this menu, select the appropriate area in which you would like to post your classified ad.

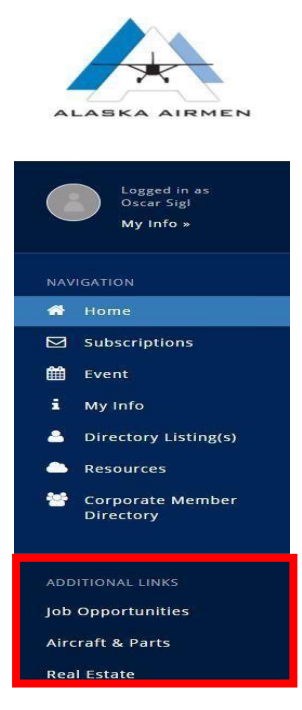

#### **Step 4: Add a classified ad**

Click the "Add" button in the upper right hand corner of the screen to add a new classified ad.

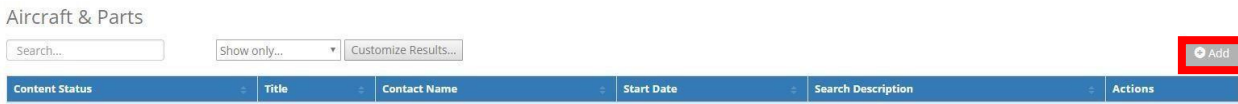

#### **Step 5: Fill out the content fields as follows.**

- 1. Ensure your name is selected in the "Contact" field.
- 2. Title your posting. This should be the name of the item you are selling followed by a dash and the price of the item (Ex. 1997 AVIAT HUSKY - \$89,500).
- 3. Add relevant post tags separated by commas to help potential buyers locate your item more easily.
- 4. Enter an item description by starting with "**For Sale:**" in bold. Include your preferred contact method and contact information at the end of the description. You may also upload pictures in the description utilizing the "picture"  $\blacksquare$  icon.
- 5. "Publish Start" should be set as today's date, with "Publish end" being set 3 months from the start date. (You may renew your ad at any time before it expires by editing the ad as shown in later steps and setting the renewal date three months out from the editing date.
- 6. To have your classified ad published in our newspaper, *The Transponder*, free of charge, select the field "Classified Ad Print Version" and write a similar ad in 30 words or less, including contact information.
- 7. Click "Done" to send your ad to the Airmen Staff for review. (Note: If necessary, staff may make minor formatting changes in order to ensure your ad is optimized for our web interface.
- 8. Wait for your ad to be approved. The approval process is usually 24 hours or less during the work week. If your ad is deemed to require further editing, or does not meet the posting requirements shown above, it will be returned to "Draft" status and we will contact you (via email if possible) and advise of necessary changes before the post can be approved.

**Classified Ad Example:** 

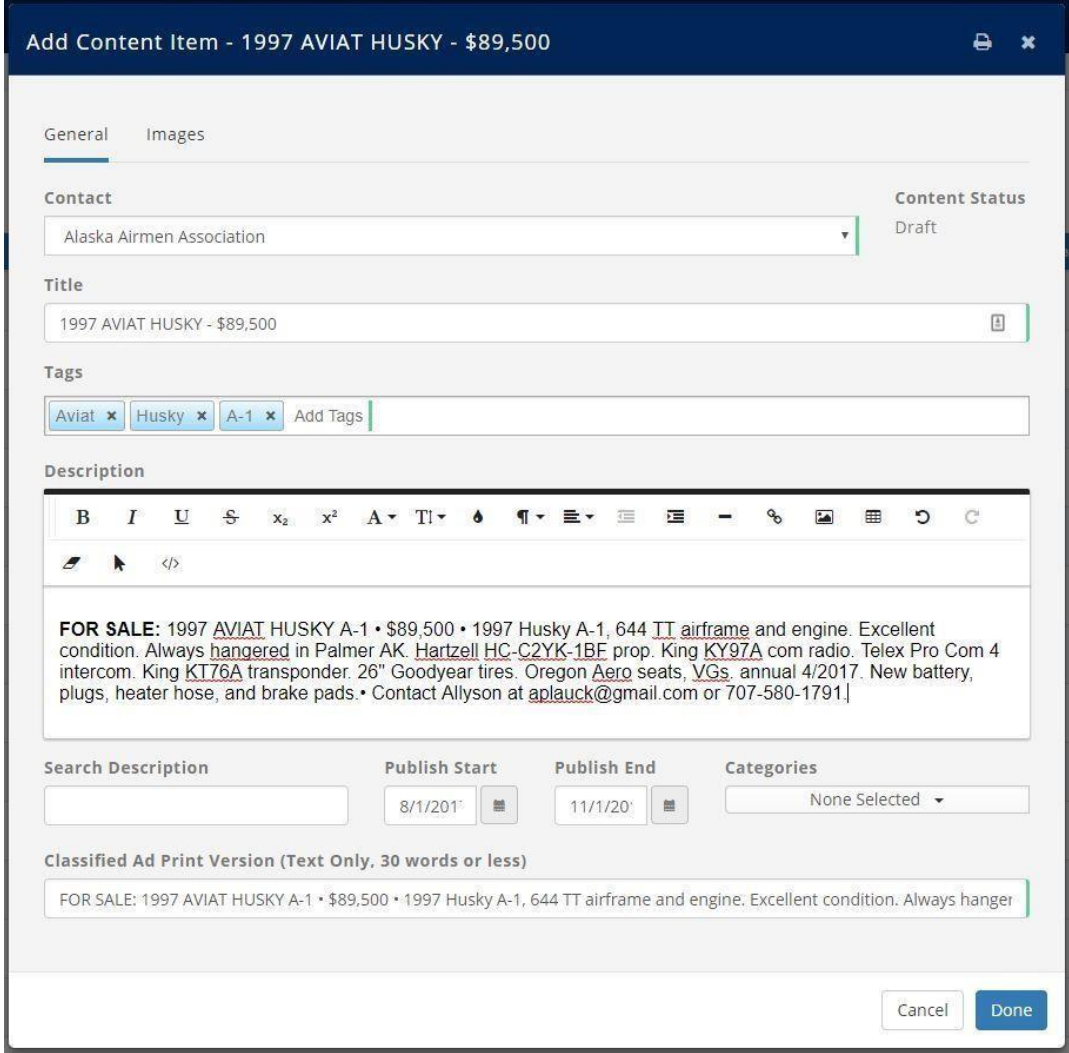

# **Editing your Classified Ad:**

To edit your approved classified ad, return to the content posting area as per steps 1 through 3 above. Within the content list, there should now be a "pencil" button near the right hand side of your post. (See example below)

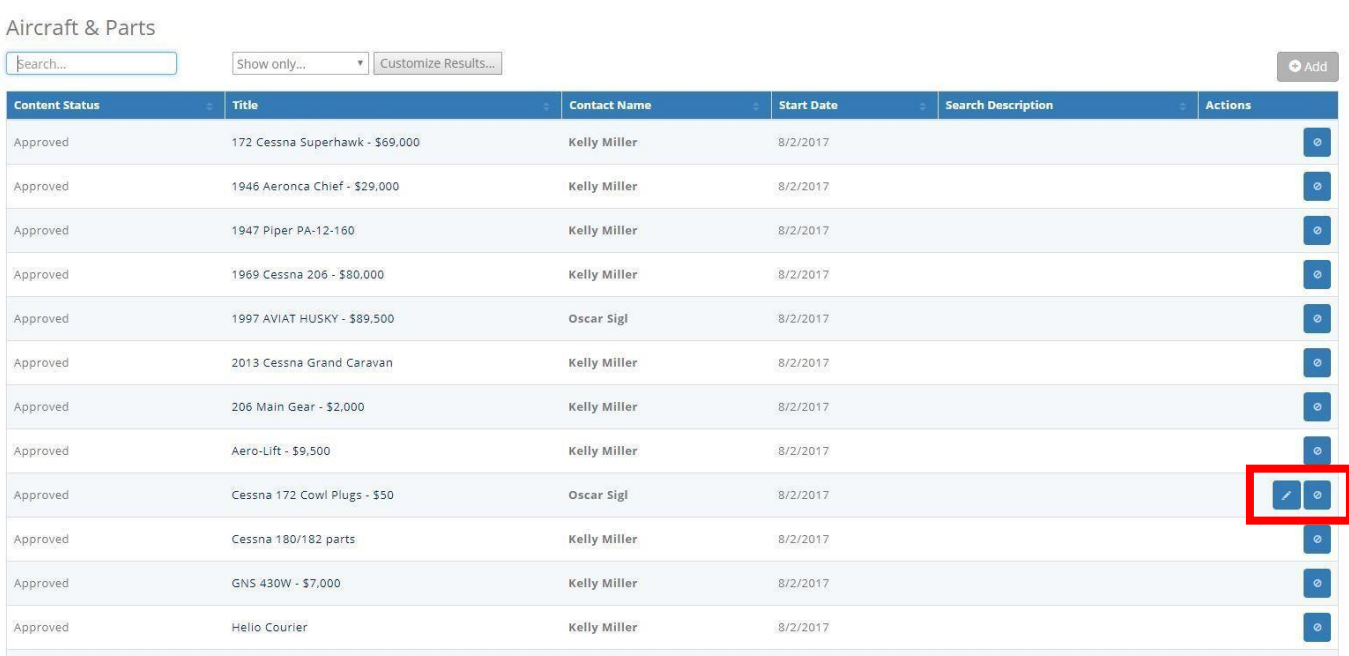

Click the pencil to edit your post. Please note that if you edit your post, it must be re-approved.